### **Leitfaden**

# **Wie schreibe ich gute Mails?**

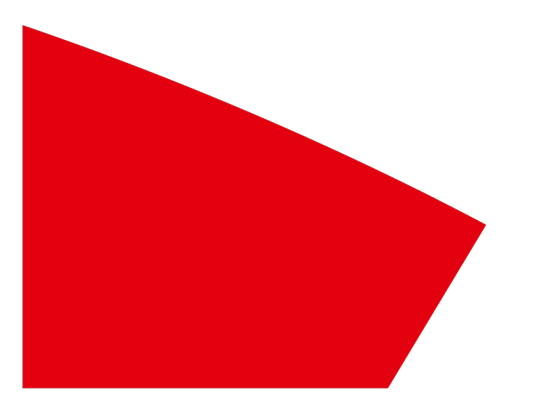

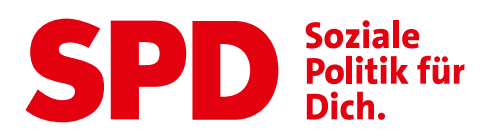

**Mit dem EasyMailer erreichst du Mitglieder und Interessierte. Damit möglichst viele Personen deine E-Mails erreichen, öffnen und klicken, gibt Dir dieser Leitfaden Tipps für die Gestaltung Deiner E-Mails mit dem EasyMailer.**

## **ÖFFNUNGSRATE ERHÖHEN**

- Du kannst Durch einen kurzen, kreativen und persönlichen **Betreff** die Öffnungsrate deiner Mail verbessern. Der Betreff soll Interesse wecken und die Frage beantworten: Was ist Dein Kernanliegen? Was ist die Kernbotschaft? Du kannst auch vereinzelt Emoji einsetzen.
- Wenn Du eine (Funktions-)**E-Mailadresse auf @spd.de** besitzt und diese als Deine Account-Email-Adresse eingetragen ist, wird diese als Absende-E-Mail-Adresse im EasyMailer eingetragen. Damit erhöht sich die Vertrauenswürdigkeit von Dir als Absender\*in.
- Nutze Deinen **realen Namen im Feld "Absender Name"** und füge Deine Funktion nach dem | ein. Bspw: "Kevin Kühnert | SPD-Generalsekretär"
- Du kannst die **Versandzeit** optimieren: Besteht die Zielgruppe aus Privatpersonen, ist sie wahrscheinlich am besten während der arbeitsfreien Zeit, also in der Mittagspause, am Abend oder am Wochenende, erreichbar. Geht es um Hauptamtliche bietet sich z. B. der frühe Morgen als Versandzeitpunkt an, sodass der Newsletter zum ersten Morgenkaffee gelesen werden kann.
- Im Gesendet-Ordner kannst Du in der **Analyse** sehen, wie oft deine Mails geöffnet werden und wie viele Links geklickt werden. Damit kannst Du den Effekt von Veränderungen nachvollziehen.

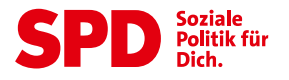

## **E-MAIL GESTALTUNG VERBESSERN**

- Hole Dir **Feedback** ein, um Deinen Newsletter noch besser zu gestalten.
- Was ist der Anlass des Versandes? Gibt es eine **aktuelle, für Dich wichtige Geschichte**, auf die Du im Newsletter Bezug nehmen kannst? Was ist das **Ziel** Deiner E-Mail? Der **Inhalt ist für Deine Leser\*innen** gedacht.
- Schreibe Deine E-Mail **einfach und verständlich**. Nutze **kurze Sätze** und kurze Worte. **Lies Deinen Text laut vor.** Damit kannst Du selbst testen, wo Du Sätze noch einfacher formulieren kannst.
- Nutze **Du & Ich** statt Wir & Uns. Wenn Du mitten aus dem Geschehen berichtest und selbst auch aktiv bist, ist Deine E-Mail authentischer und weckt mehr Interesse.
- Markiere **wichtige Textpassagen** fett.
- Nutze **Absätze**, um das Lesen zu erleichtern.
- Binde einen **Handlungsaufruf** ein. Kann man sich zu einer Veranstaltung anmelden oder mehr Infos dazu bekommen? Gibt es eine **Mitmach-Aktion**? Nutze die Funktion des Buttons. Bei der Beschriftung des Call-to-Action-Buttons nutzt Du am besten Verben: anmelden, mitmachen, informieren, etc. Mit diesem "Call-to-Action" und einer höheren Klickrate verbesserst Du gleichzeitig die Sende-Reputation Deiner Mails. Wähle für eine E-Mail am besten nur **einen einzigen Call-to-Action**, also eine Mitmachaktion oder einen Spendenaufruf. Diesen kannst Du mehrfach in der E-Mail platzieren. Erkläre, warum die Lesenden davon profitieren oder warum sie selbst zu einer Verbesserung eines gesellschaftlichen Problems durch ihre Aktion beitragen können.
- Du schreibst E-Mails im Namen der SPD. Mach Dich auf den ersten Blick **als SPD erkennbar**: mit klarer Sprache und klarem Design.
- Wähle **Bilder** sorgfältig aus: Das Bild sollte das Interesse an dem Mailingtext stärken. Bilder lassen sich leicht finden – das heißt aber nicht, dass Du sie auch nutzen darfst. **Achte auf die Bildrechte.** Wenn Du fragen dazu hast, wende Dich an die rechtsstelle@SPD.de
- **Teste Deine Mail** vorm Versand. Prüfe ob alle Links funktionieren, ob die Bilder richtig dargestellt werden und die Rechtschreibung.

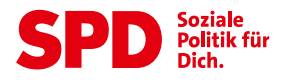

## **SPAM-FILTER VERMEIDEN**

#### • **Anhänge entfernen**

Ein E-Mail-Anhang birgt das Risiko, im Spam-Ordner zu landen. Denn E-Mails mit Anhängen werden häufig verwendet, um Viren zu verbergen. Du kannst zusätzliche Infos besser auf deiner Webseite einbinden und dann in der E-Mail verlinken. Falls doch ein Anhang versendet werden muss, nutze eine Bild- bzw. pdf-Datei und achte darauf, dass die Größe von 1 MB nicht überschritten wird.

#### • **Spamverdächtige Wörter und Ausdrücke im Betreff vermeiden**

Vermeide folgende Wörter im Betreff Deiner E-Mail, damit sie nicht im Spam-Ordner landet:

- × Lieber Freund
- × Jetzt bestellen, risikofrei, Rabatt, Angebot Verkaufen, Kaufen, Kostenlos, Billig, Gratis! Werbung, "!" in Kombination mit "\$" oder "kostenlos", \$\$
- × Ausschließlich GROSSBUCHSTABEN

#### • **Wenig Bilder – Mehr Text**

Spamfilter sehen keine Bilder. Bei vielen Bildern erkennen die Filter ein (größtenteils) leeres Mailing, was wiederum auf Spam hindeuten kann. Außerdem wird die E-Mail durch sparsamen Einsatz von Bildern kleiner und schneidet damit besser ab.

#### • **Links im Newsletter**

Verlinke nur auf seriöse und vertrauenswürdige Seiten. Verzichte auf ausgeschriebenen URLs im E-Mail-Text. Verlinke stattdessen Satzteile oder nutze Call-to-Action-Buttons mit der gewünschten URL

#### • **Impressum vollständig angeben**

Ein vollständiges Impressum enthält: Physische Adresse, E-Mail-Adresse, Telefonnummer, Vertretungsberechtigte Person

#### • **Was können die Empfänger\*innen tun?**

Benutzer\*innen können die Absende-Adresse zum Adressbuch hinzufügen, damit zukünftige E-Mails nicht mehr im Spam-Ordner landen. Sie können die E-Mails aus dem Ordner "Werbung" in den Ordner "Posteingang" verschieben.

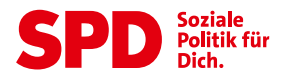

## **MEHR MENSCHEN ERREICHEN**

- Du kannst ein **Anmeldeformular zum Newsletter** für Deine Webseite für Deine Gliederung im Willy-Brandt-Haus erfragen. Schreibe eine E-Mail an kampagne@spd.de
- Du kannst händisch gesammelte E-Mail-Adressen in Form einer **.csv-Datei** auf einfache Art und Weise über die **Funktion CSV-Import** hochladen. Sie landen in der Zielgruppe "Interessierte Nichtmitglieder".
- Mitglieder, die sich vom Newsletter abgemeldet haben oder keine E-Mails mehr erhalten, können sich unter spd.de/email wieder anmelden für den Newsletter.
- Auf kampagne.spd.de können sich Mitglieder unter "Meine Nutzerdaten" in ihr Benutzerkonto anmelden und die Newsletter-Interessen, die Einwilligung für den Newsletter sowie ihre Kontaktdaten selbst pflegen. Der Direktlink lautet: link.spd.de/mypage

## **HINWEISE & TIPPS**

- Das **Handbuch für den EasyMailer** findest Du hier: kampagne.spd.de/deine-kampagne/easymailer
- Tipps zum Schreiben erfolgreicher **Kampagnen-Mails**: www.campaigningacademy.com/blog/2019/1/17/13-tipps-fr-den-erfolgreichen-kampagnen-e-mailnewsletter
- In der Parteischule gibt es regelmäßig **Schulungsangebote** zum EasyMailer und Campaigning.
- Unser **CD-Manual und Designvorlagen** findest Du hier: kampagne.spd.de/deine-kampagne/corporate-design
- Gute **Kommunikationsanlässe** haben wir für Dich hier zusammengestellt: kampagne.spd.de/parteiarbeit/material

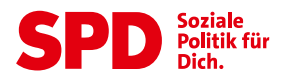